## インターネット請求への移行手順について

平成 30 年 3 月末で、介護給付費等の ISDN 回線での請求が終了します。 今後、ISDN 回線での請求ができなくなってしまうため、インターネット回線での請求へ お早めに移行いただきますようお願いいたします。 なお、本紙にて必要な移行手順をまとめましたので、お役立てください。

## -移行手順についてよくあるお問合せ-

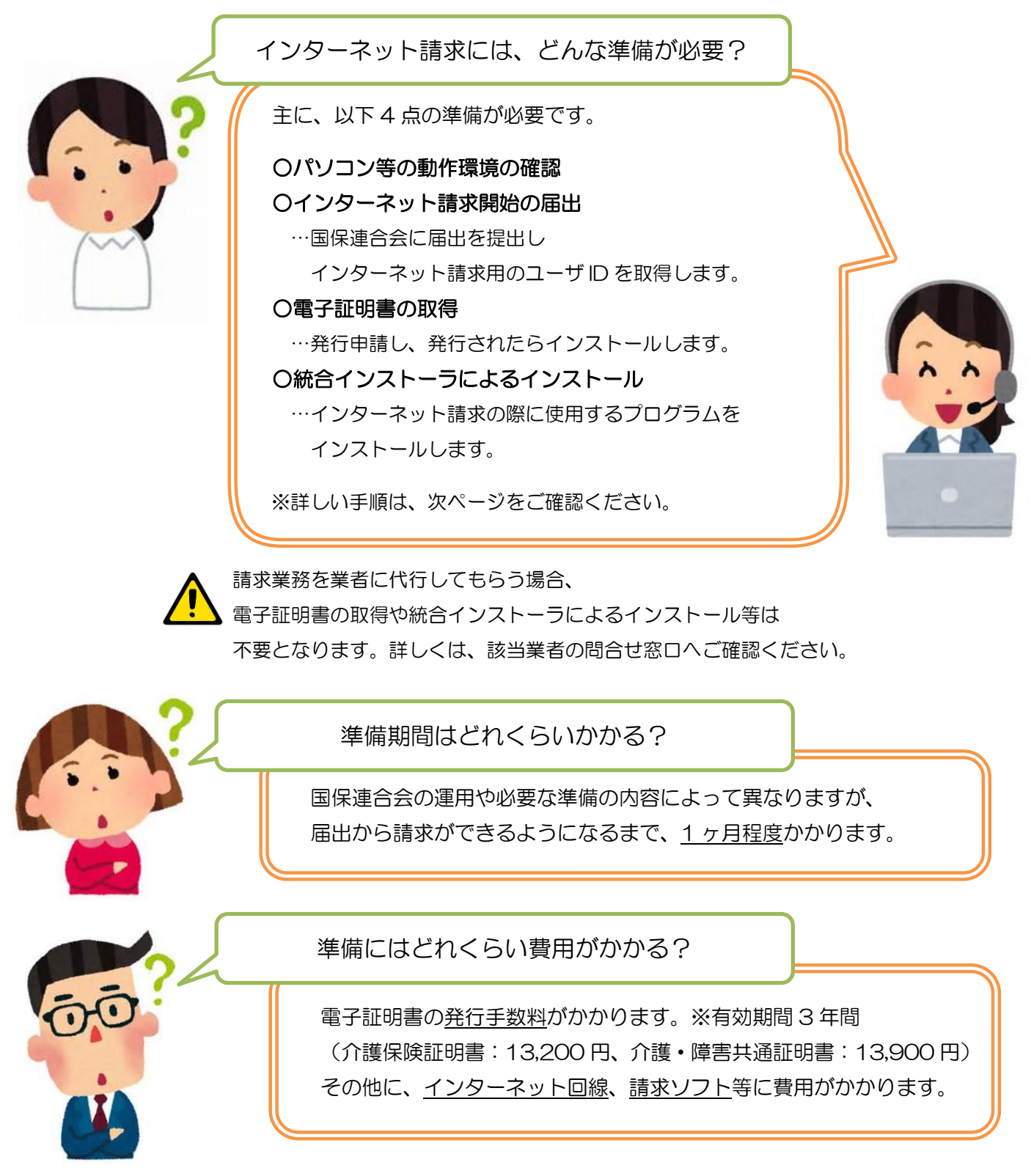

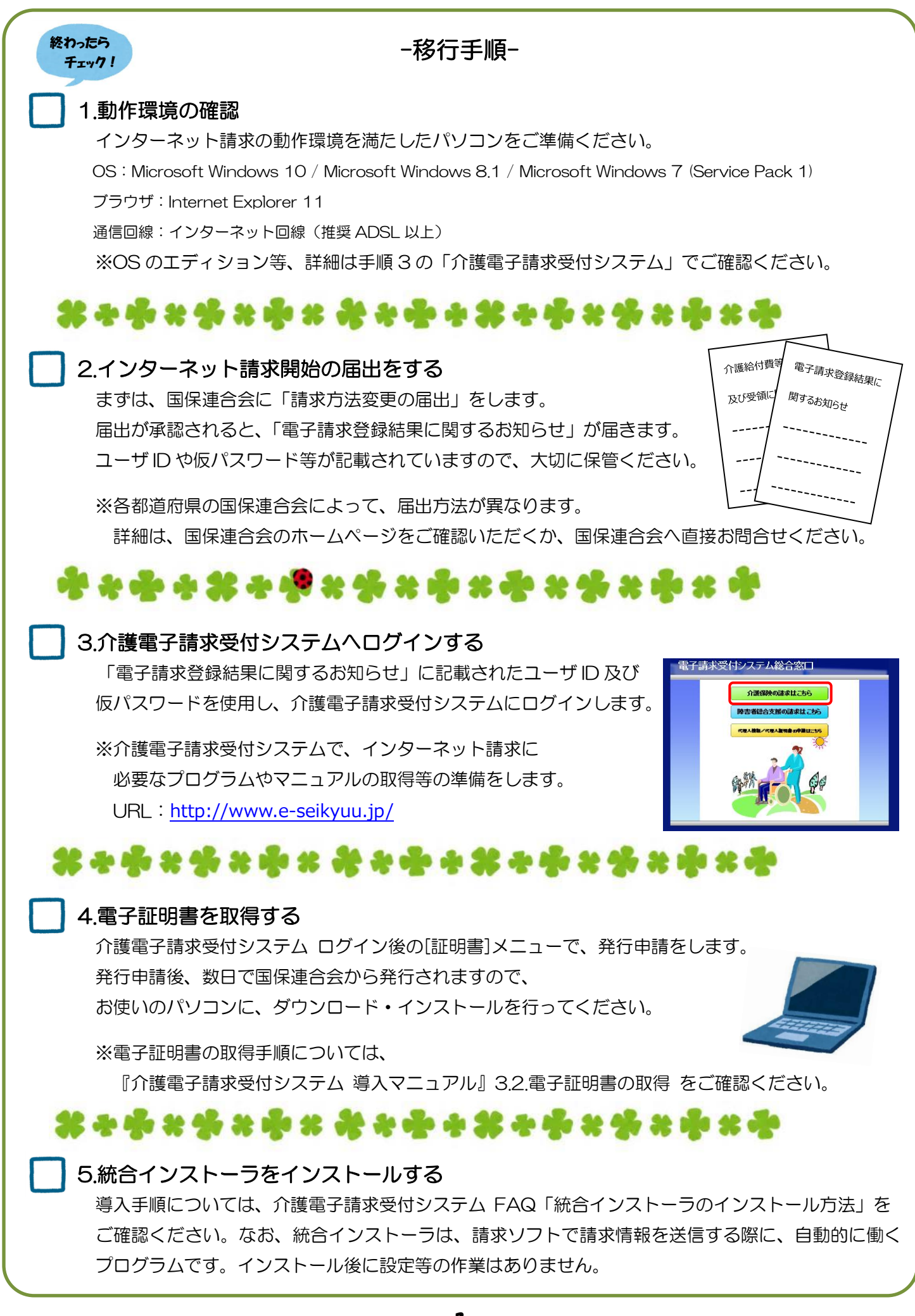

2

## -介護電子請求受付システムでの準備は完了です-

移行手順 1~5 が終わりましたら、 介護電子請求受付システムでの準備は完了です。 続いて、お使いの請求ソフトに インターネット請求の設定等を行ってください。

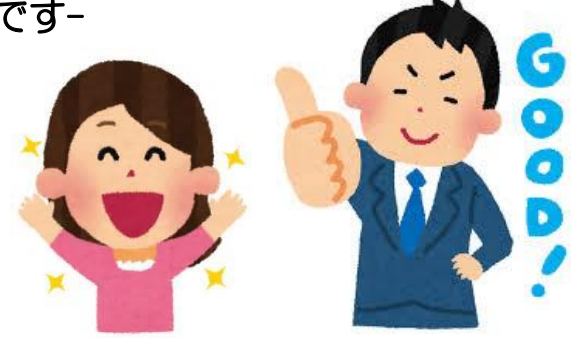

お問合せ先について

インターネット請求への移行作業について、 ご不明な点がございましたら、お気軽にお問合せください。

## ◆インターネット請求の準備や、電子請求受付システムの操作方法について

介護電子請求受付システムヘルプデスク TEL:0570-059-402 FAX:0570-059-422 メール:mail-kaigo@support-e-seikyuu.jp ※営業時間等の詳細については、介護電子請求受付システムログイン前の [FAQ]メニューでご確認ください。

◆請求ソフトの操作方法について

国保中央会の介護伝送ソフトをお使いの場合 介護伝送ソフトヘルプデスク TEL:0570-059-401 FAX:0570-059-411 メール:k-denso@trust.ocn.ne.jp ※営業時間等の詳細については、国保中央会介護伝送ソフト ホームページの[ヘルプデスク]メニューでご確認ください。

その他の請求ソフトをお使いの場合は、 お使いの請求ソフトの問合せ窓口へお問合せください。

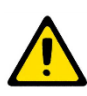

介護電子請求受付システムには、請求情報の作成や送信機能は用意されていません。 別途、「国保中央会介護伝送ソフト」などの請求ソフトをご準備ください。

電子証明書の発行手数料は、事業所番号ごとにかかります。 複数の事業所番号をお持ちの場合、1 つの電子証明書で 100 事業所まで請求ができる 代理請求をご検討ください。

代理請求をする場合、移行作業の流れ 手順 2 の後に、代理人申請の手続きが必要です。 詳しくは、代理人申請電子請求受付システム ログイン前に掲載されている 「代理人申請 電子請求をはじめる前に」をご確認ください。